## **Manual de configuración**

**Policía en Red**

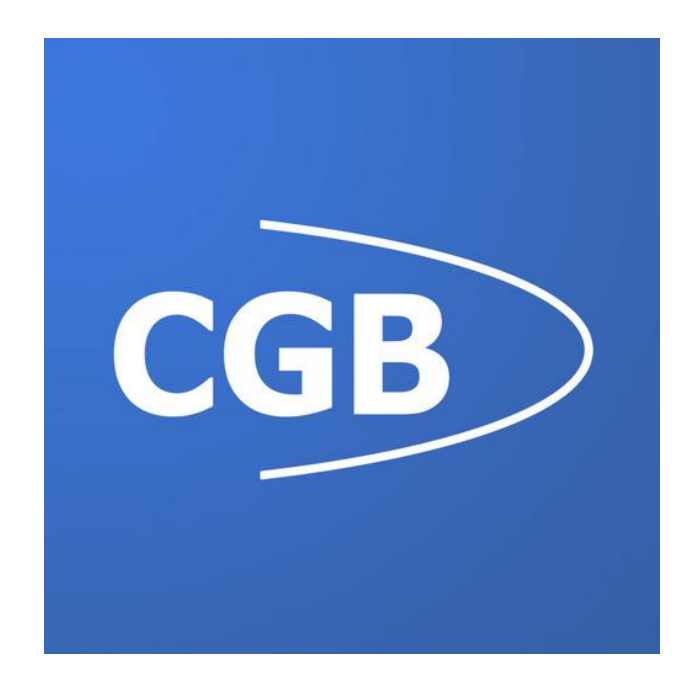

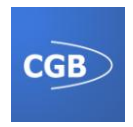

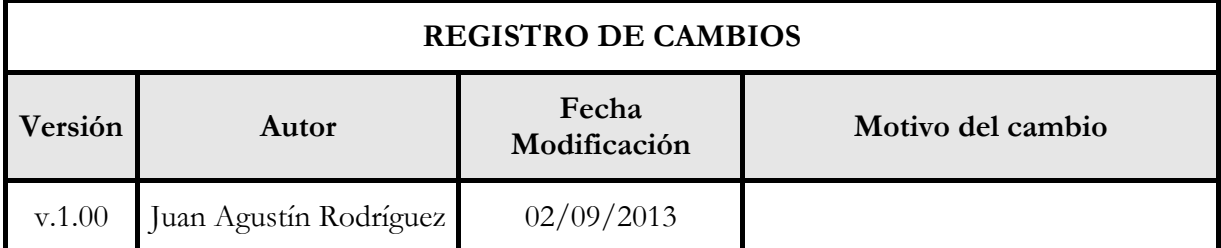

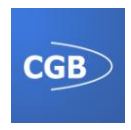

Índice

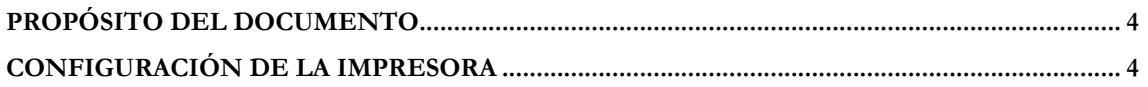

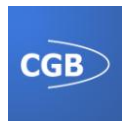

## <span id="page-3-0"></span>**PROPÓSITO DEL DOCUMENTO**

En este documento se dará solución a la configuración de la aplicación y sus periféricos.

## <span id="page-3-1"></span>**CONFIGURACIÓN DE LA IMPRESORA**

Mantenga pulsado el botón de encendido (5). Asegúrese de que la impresora se encuentra encendida, el indicador luminoso verde (7) debe parpadear.

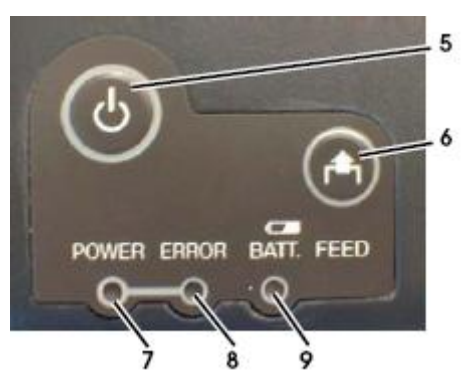

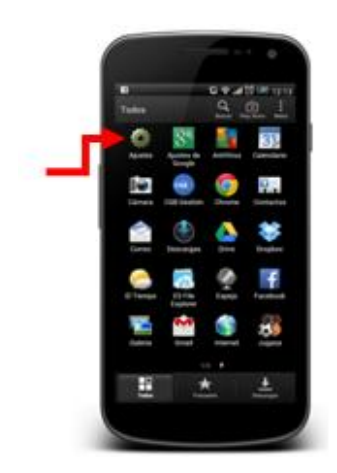

El siguiente paso será poner en funcionamiento el dispositivo bluetooth del teléfono. Para esto nos desplazamos hasta "**Ajustes>Bluetooth**" y activamos la opción.

Dentro del Bluetooth habrá una opción de búsqueda de dispositivos. Tras pulsar en ella aparecerá una lista de éstos.

Para imprimir desde el programa debe seleccionar la impresora "TAIYO SPP". La primera vez que imprima deberá introducir la contraseña "**4254**" para establecer la conexión.